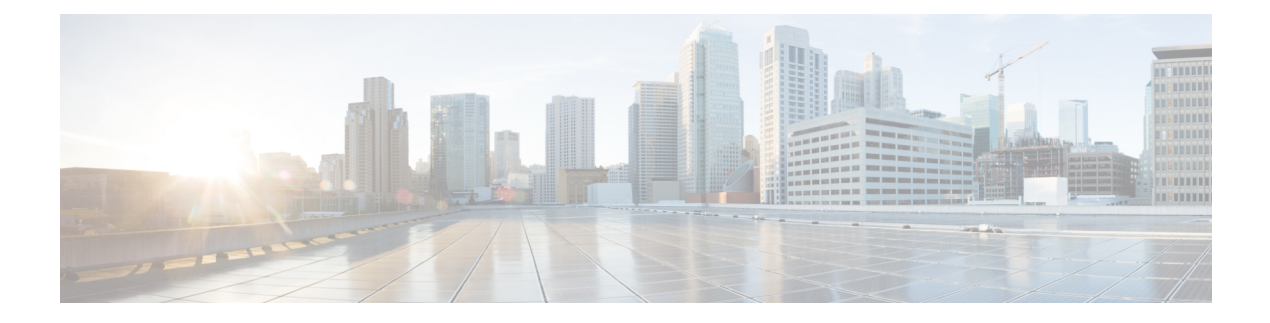

# **EMCC**デバイスの挿入、更新、および削除

この章では、Cisco Unified Communications Manager 一括管理(BAT)を使用して、Cisco Unified Communications Manager データベースに対して、EMCC デバイスの挿入、更新、および削除を 行う方法について説明します。

- EMCC デバイスの挿入 (1 ページ)
- EMCC デバイスの更新 (2 ページ)
- EMCC デバイスの削除 (3 ページ)

## **EMCC** デバイスの挿入

BAT を使用して、Cisco Unified Communications Manager データベースに EMCC デバイスを追 加します。

EMCCデバイスごとに、EMCC1、EMCC2などの形式で一意の名前が付きます。BATは、最後 に使用された番号を取得することにより、EMCCデバイス番号を割り当てます。電話機、UDP、 RDP、EMCC テンプレートなどの他のエンティティに同じ形式 (EMCC1、EMCC2) の名前が 付いている場合、BAT Insert EMCC は命名の重複に関するエラーを生成します。そのため、 EMCCデバイスを挿入する前に、同じ名前形式の上記のエンティティを必ず名前変更してくだ さい。

#### 例

管理者ユーザが 27 台の EMCC デバイスを挿入するとします。まず BAT は、UCM で使用され た最後のEMCCデバイスシリアル番号(たとえばEMCC123)を探します。その後、その次の 番号からデバイスの挿入を開始します(EMCC124~EMCC150)。UDPデバイスにEMCC135、 EMCC137、EMCC150 という名前がすでに使用されている場合、BAT Insert EMCC は命名エ ラーを生成します。UDP デバイスの名前を変更しない限り、上記の名前を持つ EMCC デバイ スは作成されません。

#### 始める前に

EMCC デバイスを挿入する前に、有効な EMCC テンプレートをデフォルトとして設定する必 要があります。EMCCデバイスの更新手順に従って、デフォルトテンプレートを設定します。

追加する EMCC デバイスの数を判別するには、登録済み電話機の数を調べて、現時点で登録 されていない可能性のあるデバイスを考慮するためにそれに 5% を加えます。100 台の電話機 がある場合は、100 に 0.05 を掛けて 5 を算出します。結果(5)を合計(100)に加えます。 EMCC デバイスの数は 105 です。

Cisco Unified Communications Manager 上の登録済みの電話機、ゲートウェイ、およびメディア リソース デバイスの数に関する情報を表示するには、RTMT を開いて、[音声/ビデオ (Voice/Video) ] > [デバイス (Device) ] > [デバイスの要約 (Device Summary) ] の順に

選択します。

#### 手順

ステップ **1 [**一括管理(**Bulk Administration**)**]** > **[EMCC]** > **[EMCC**の挿入**/**更新(**Insert/Update EMCC**)**]** の順に選択します。

[EMCC設定の挿入/更新(Insert/Update EMCC Configuration)] ウィンドウが表示されます。

- ステップ **2** [EMCC デバイスの挿入(Insert EMCC Devices)] ラジオ ボタンが選択されていることを確認し ます。
- ステップ **3** [追加する EMCC デバイスの数(Number of EMCC Devices to be added)] フィールドに、デバイ スの数を入力します。
- ステップ **4** [ジョブ情報(Job Information)] 領域に、ジョブの説明を入力します。

[EMCC デバイスの挿入(Insert EMCC Devices)] がデフォルトの説明です。

- ステップ **5** すぐに EMCC デバイスを挿入する場合は、[今すぐ実行(Run Immediately)] をクリックしま す。後でデバイスを挿入する場合は、[後で実行(Run Later)] をクリックします。
- ステップ **6** EMCC デバイスを挿入するためのジョブを作成するには、[送信(Submit)] をクリックしま す。
- ステップ7 [一括管理(Bulk Administration)] メイン メニューの [ジョブスケジューラ (Job Scheduler) ] オ プションを使用して、このジョブをスケジュールまたはアクティブ化します。

#### 関連トピック

BAT ログ [ファイル](cucm_b_bulk-administration-guide-15_chapter79.pdf#nameddest=unique_104) [スケジュールしたジョブの管理](cucm_b_bulk-administration-guide-15_chapter78.pdf#nameddest=unique_103) EMCC デバイスの更新 (2 ページ)

### **EMCC** デバイスの更新

BAT を使用して、 データベースで EMCC デバイスを更新します。

手順

- ステップ **1 [**一括管理(**Bulk Administration**)**]** > **[EMCC]** > **[EMCC**の挿入**/**更新(**Insert/Update EMCC**)**]** の順に選択します。
- ステップ **2** [EMCCデバイスの更新(Update EMCC Devices)]ラジオ ボタンを選択します。
- ステップ **3** デフォルト テンプレートを設定するには、[デフォルトのEMCCテンプレート(Default EMCC Template)] ドロップダウン リスト ボックスから、EMCC テンプレートを選択します。
- ステップ **4** すべてのデバイスをリセットする場合は [リセット(Reset)] を、そうでない場合は [リセット しない(Don't Reset)] を選択します。
- ステップ **5** [ジョブ情報(Job Information)] 領域に、ジョブの説明を入力します。 [EMCCデバイスの更新(Update EMCC Devices)] がデフォルトの説明です。
- ステップ **6** すぐにEMCCレコードを更新する場合は、[今すぐ実行(Run Immediately)]ラジオボタンをク リックします。後でレコードを更新する場合は、[後で実行(Run Later)] をクリックします。
- ステップ **7** EMCC デバイスを更新するためのジョブを作成するには、[送信(Submit)] をクリックしま す。
- ステップ **8** [一括管理(Bulk Administration)] メイン メニューの [ジョブスケジューラ(JobScheduler)] オ プションを使用して、このジョブをスケジュールまたはアクティブ化します。

関連トピック

BAT ログ [ファイル](cucm_b_bulk-administration-guide-15_chapter79.pdf#nameddest=unique_104) [スケジュールしたジョブの管理](cucm_b_bulk-administration-guide-15_chapter78.pdf#nameddest=unique_103)

## **EMCC** デバイスの削除

BAT を使用することで、EMCC デバイスを一括して削除できます。次の手順により、EMCC デバイスを削除します。

#### 手順

ステップ **1 [**一括管理(**Bulk Administration**)**]** > **[EMCC]** > **[EMCC**の削除(**Delete EMCC**)**]** の順に選択 します。

[EMCC設定の削除(Delete EMCC Configuration)] ウィンドウが表示されます。

- ステップ **2** [削除するEMCCデバイスの数(Number of EMCC Devices to be deleted)] フィールドに、削除す るデバイスの数を入力します。
- ステップ **3** [ジョブ情報(Job Information)] 領域に、ジョブの説明を入力します。

デフォルトの説明は、[EMCCの削除(Delete EMCC)] です。

- ステップ4 すぐに EMCC デバイスを削除する場合は、[今すぐ実行 (Run Immediately) ] をクリックしま す。後でデバイスを削除する場合は、[後で実行(Run Later)] をクリックします。
- ステップ **5** EMCC デバイスを削除するためのジョブを作成するには、[送信(Submit)] をクリックしま す。
- ステップ6 [一括管理 (Bulk Administration) ] メイン メニューの [ジョブスケジューラ (Job Scheduler) ] オ プションを使用して、このジョブをスケジュールまたはアクティブ化します。

関連トピック

BAT ログ [ファイル](cucm_b_bulk-administration-guide-15_chapter79.pdf#nameddest=unique_104) [スケジュールしたジョブの管理](cucm_b_bulk-administration-guide-15_chapter78.pdf#nameddest=unique_103) 翻訳について

このドキュメントは、米国シスコ発行ドキュメントの参考和訳です。リンク情報につきましては 、日本語版掲載時点で、英語版にアップデートがあり、リンク先のページが移動/変更されている 場合がありますことをご了承ください。あくまでも参考和訳となりますので、正式な内容につい ては米国サイトのドキュメントを参照ください。